# IT i Dagtilbud

Godt Begyndt: Art App HD

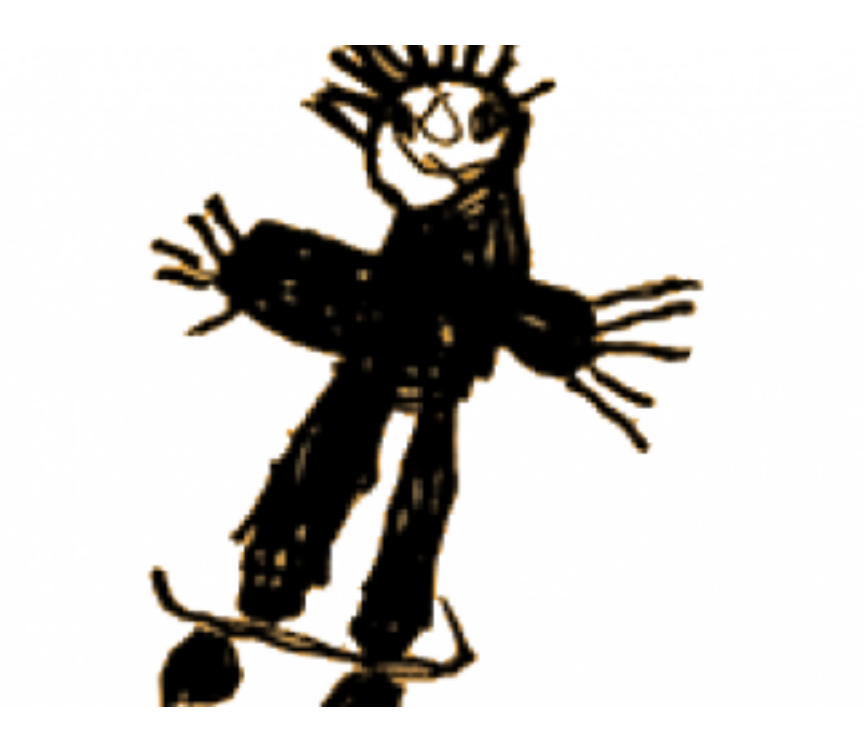

Af Elin B. Odgaard

VIFIN

#### In[dholdsfo](#page-2-0)rtegnels

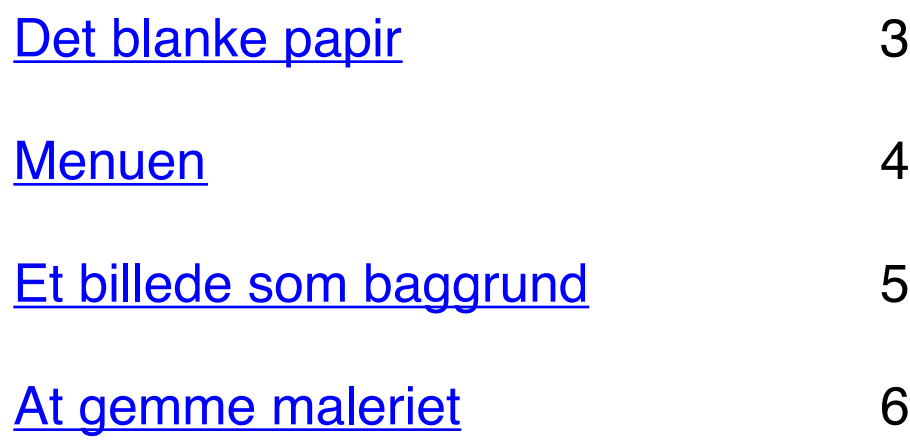

#### Det blanke papir

<span id="page-2-0"></span>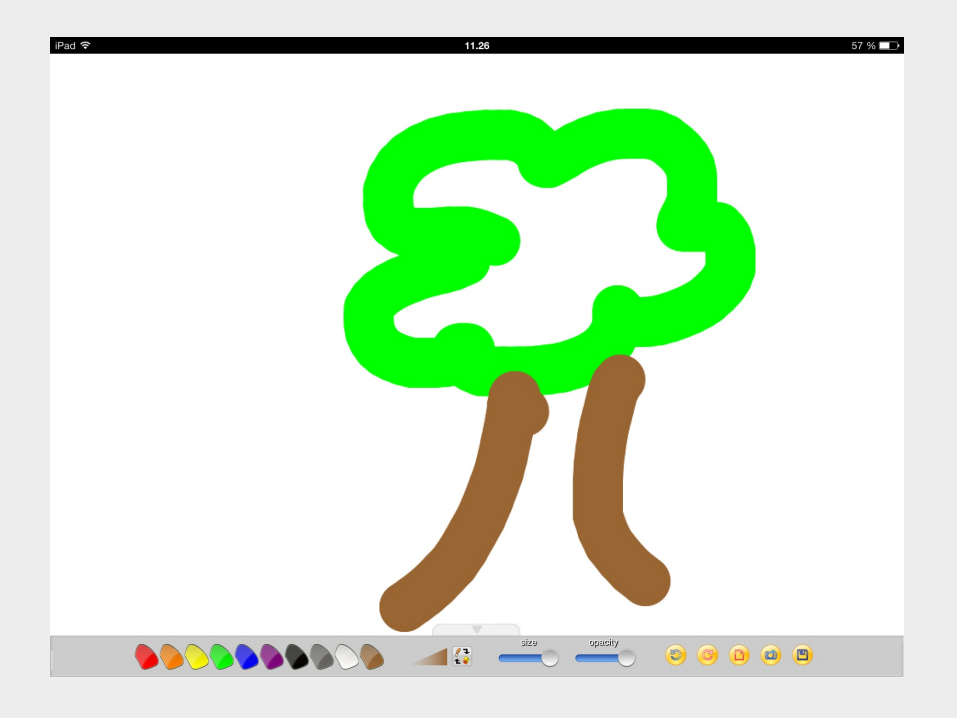

Art App HD er et tegneprogram. Ved at trykke på farverne vælger man farve på pennen. Tykkelse på pennen vælges ved at ændre ved "Size", og farvens intensitet ændres ved "Opacity".

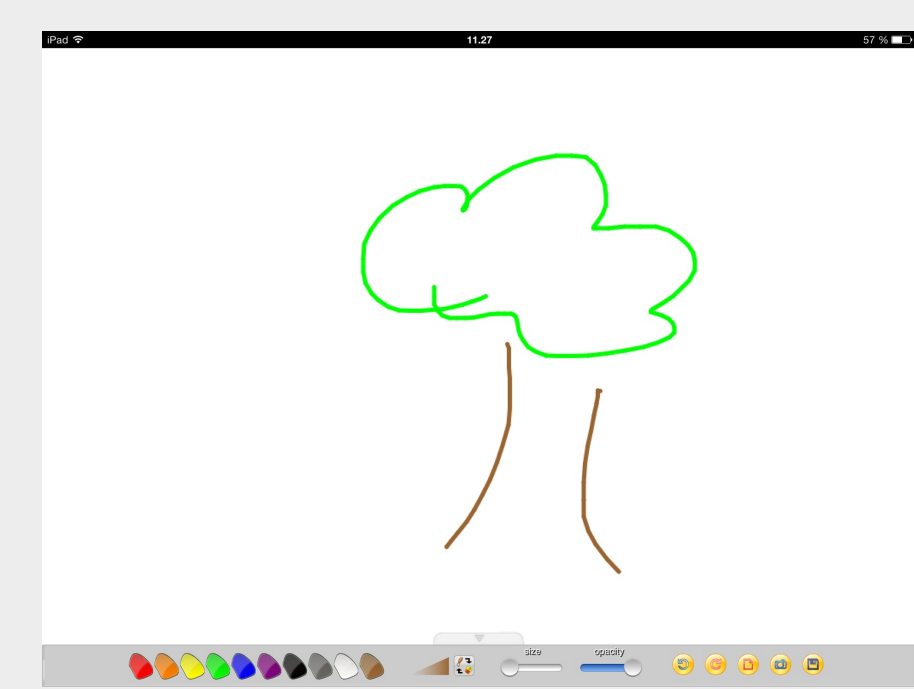

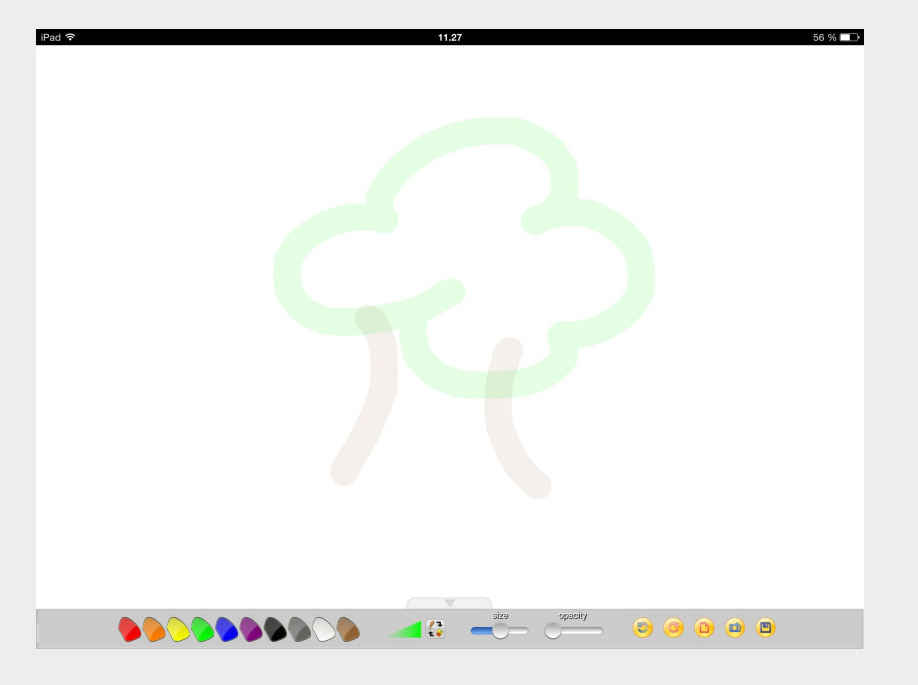

### Menuen

Ved pilene kan man fortryde, det man lige har malet, eller finde det frem igen, man lige har fortrudt.

Ved kameraet kan man sætte et billede ind - det vender vi lige tilbage til.

 $\begin{picture}(180,10) \put(0,0){\line(1,0){10}} \put(15,0){\line(1,0){10}} \put(15,0){\line(1,0){10}} \put(15,0){\line(1,0){10}} \put(15,0){\line(1,0){10}} \put(15,0){\line(1,0){10}} \put(15,0){\line(1,0){10}} \put(15,0){\line(1,0){10}} \put(15,0){\line(1,0){10}} \put(15,0){\line(1,0){10}} \put(15,0){\line(1,0){10}} \put(15,0){\line($ 

size

 $\frac{1}{2}$ 

Ved ikonet af et ark papir kan man starte forfra.

Og ved disketten gemmer man sit billede.

 $\circledcirc$   $\circledcirc$   $\circledcirc$   $\circledcirc$   $\circledcirc$ 

## Et billede som baggrund

<span id="page-4-0"></span>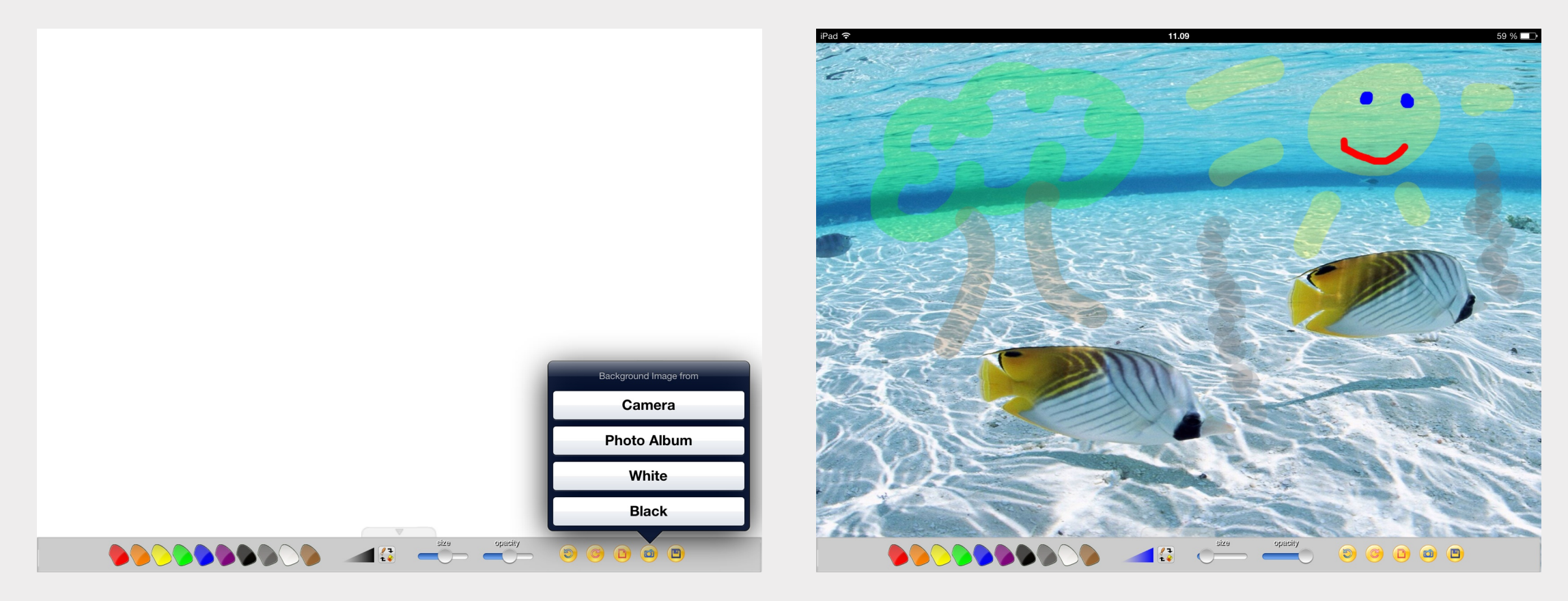

Under kameraet kan man vælge, hvilken baggrund man ønsker.

Man kan tage billedet inde i programmet, sætte billeder ind fra kamerarullen, eller vælge om baggrunden skal være hvid eller sort.

Efter man har valgt baggrunden, kan man male ligesom man gør ellers.

### At gemme maleriet

<span id="page-5-0"></span>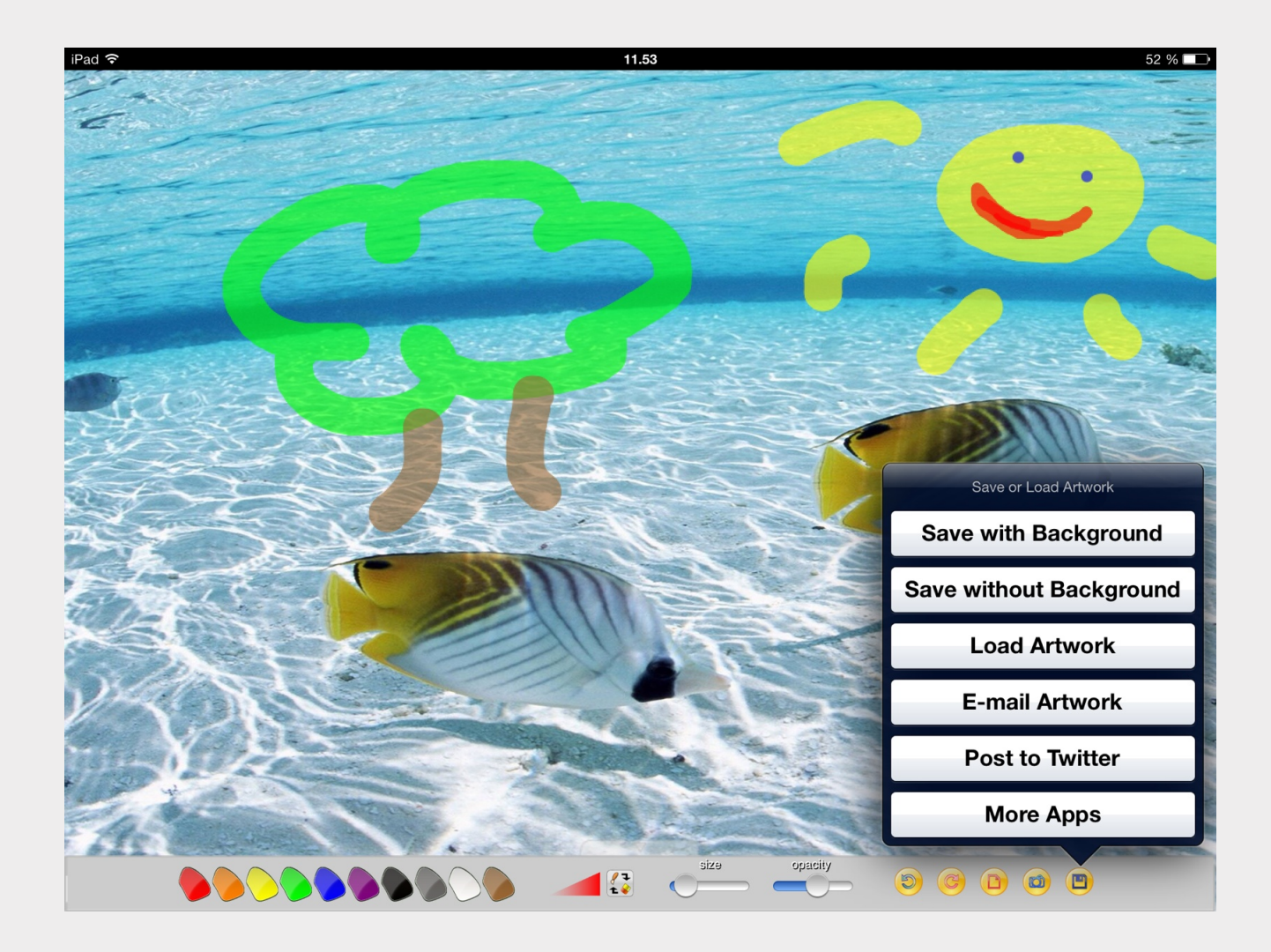

Når man gemmer, kan man vælge, at baggrunden ikke skal være en del af maleriet. Dvs. at kun tegningen bliver gemt.

Derudover kan man sende via mail mv.